## **LDAP Registration Option via the National Database**

## **National Registration Database**

The most common method for registration is to have students go to the national web site: [http://www.iclicker.com,](http://www.iclicker.com/) select the register link, and enter the relevant information required on the screen:

Last Name First Name Student ID Clicker/Remote ID Captcha security field

Using a SQL database, i>grader then queries this database to associate a clicker with the appropriate student.

Recognizing that students often make mistakes, the software is fairly forgiving:

- If the clicker is not registered to any student in your roster with the same last name or same student ID, the software will ignore the registration (instead of manually prompting you to ignore the registration).
- If the clicker ID is exactly matched to a student last name and student ID, the system will automatically accept the registration (instead of asking you to decide).

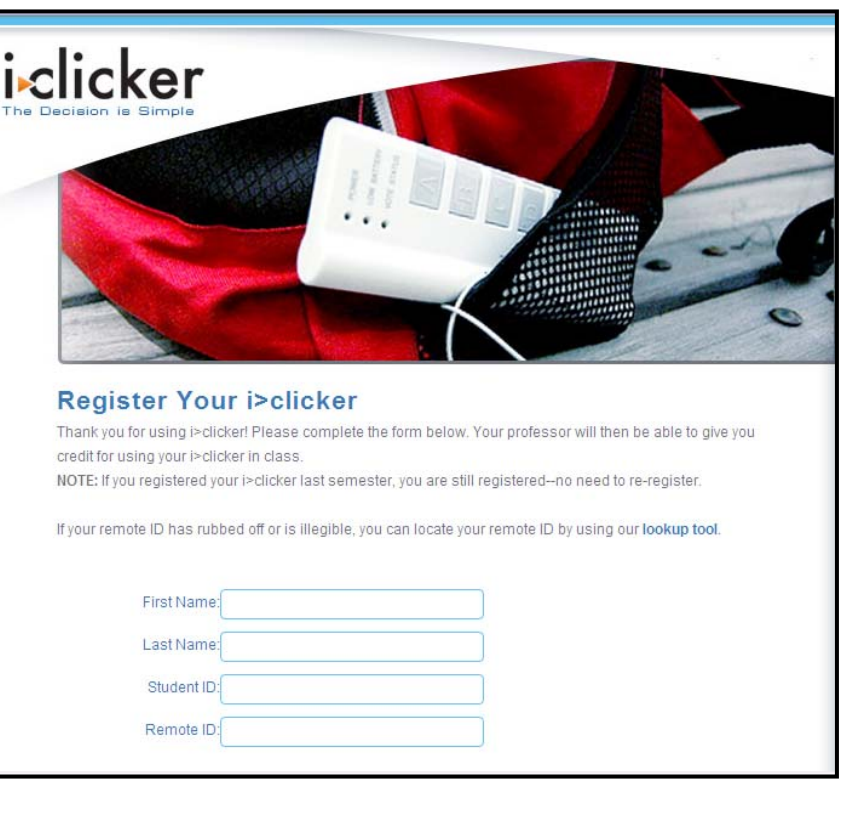

STILL, we recognize student errors are most common in the Student ID field. At major universities, students may have 2-3 different "student IDs" and therefore this field can be confusing even if you are explicit with **instructions on your syllabus and in class.** 

We now have a solution to help resolve this issue, but it will require some coordination with your IT group. If **your campus supports authentication and LDAP, it is possible to dramatically reduce student registration errors using the national registration site.**

We also offer a number of local registration options (where your students could register their clickers on your servers). A number of campuses have implemented this system, and there are numerous options, ranging from extremely simple to fairly robust. Please contact [support@iclicker.com](mailto:support@iclicker.com) to get more information on national registration options.

## **Using LDAP,**

1. The student logs in using your authentication system

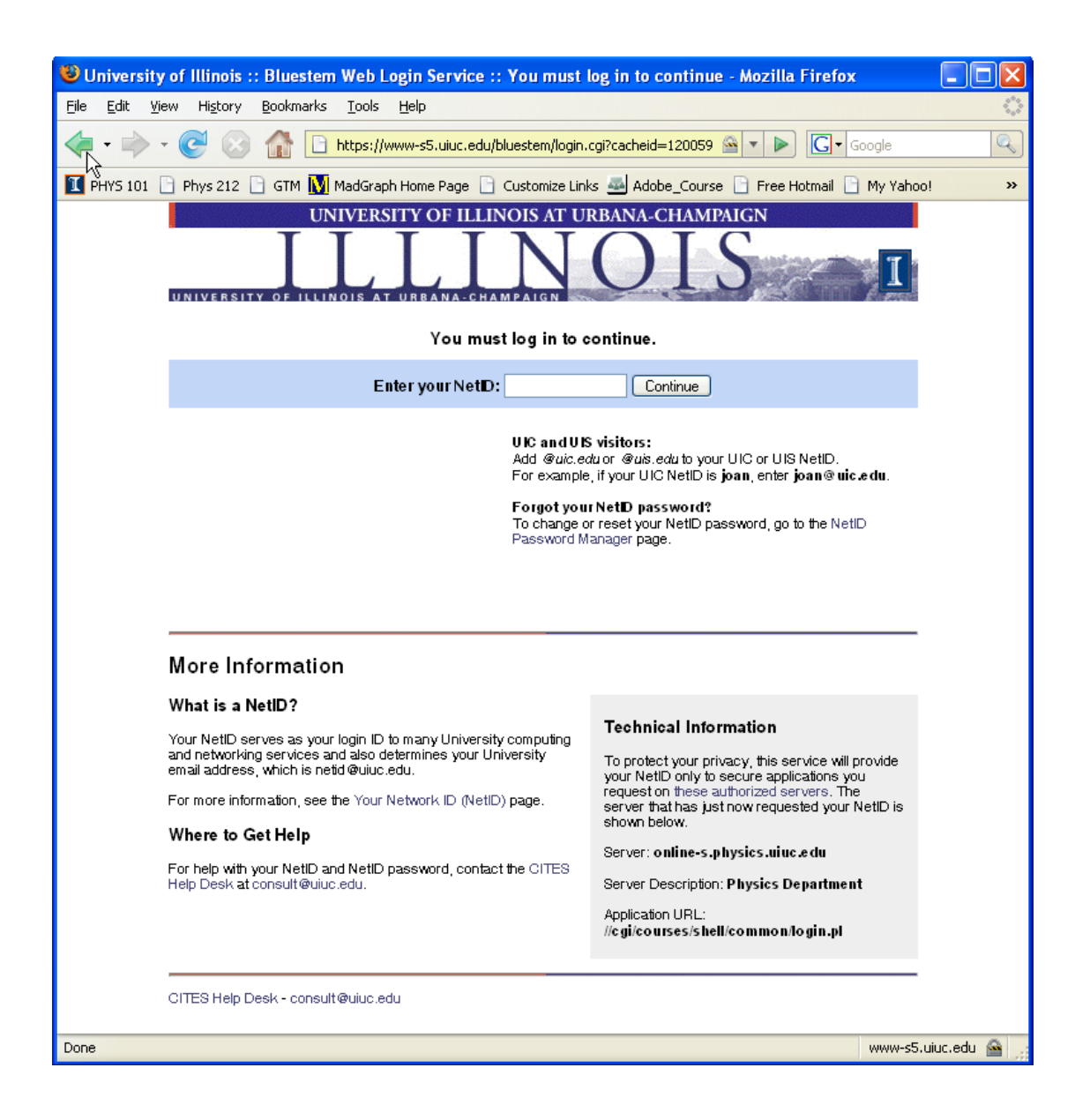

2. The LDAP would pre-populate the national registration form at [www.iclicker.com](http://www.iclicker.com/) with the appropriate information (student first name, last name, student ID).

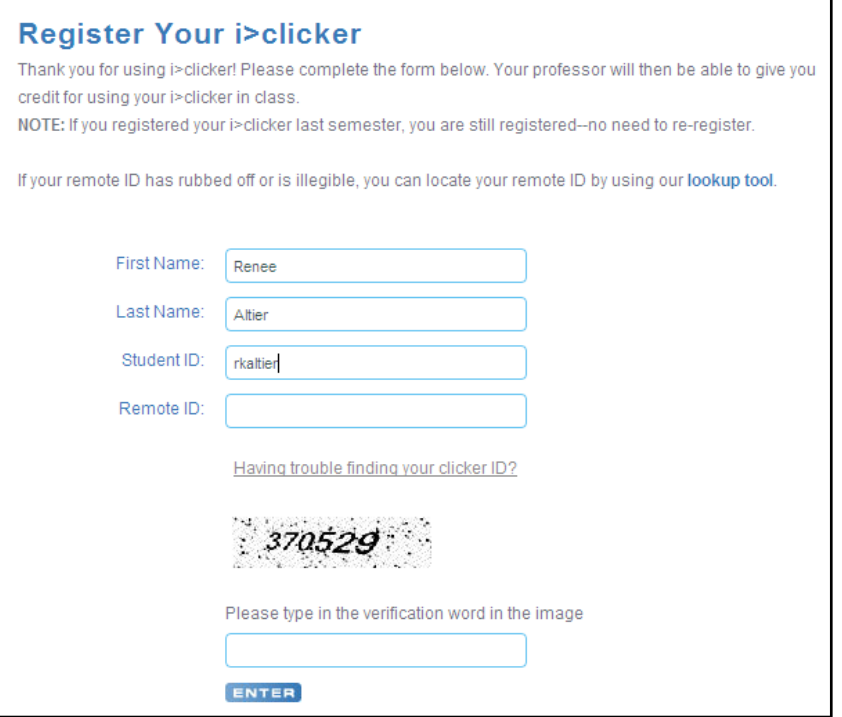

3. The student only needs to enter his/her i>clicker remote ID (the series of unique letters/numbers on the back of each clicker) and complete the security verification (captcha) field.

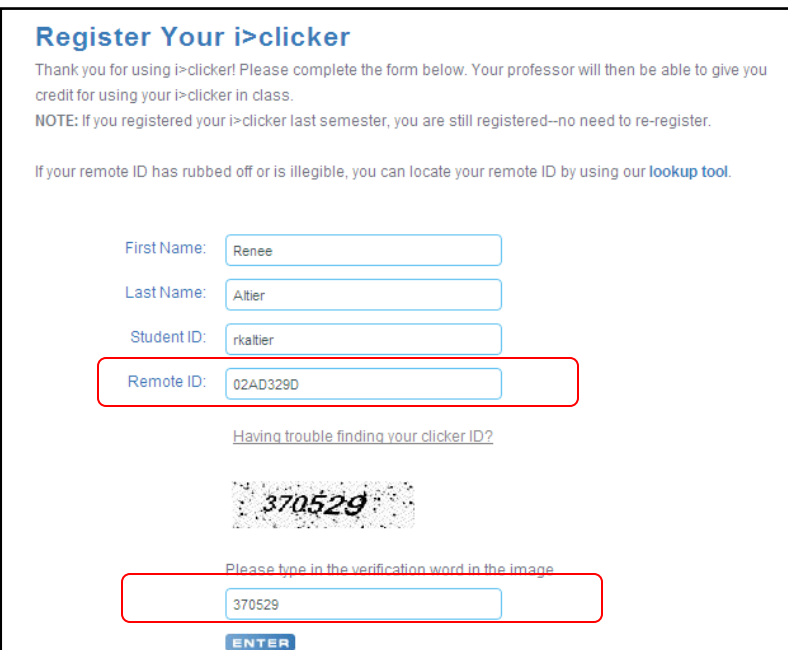

The above process eliminates confusion regarding the appropriate student ID and also eliminates possibly typos without requiring you to host registration on your own campus (which is also an option).

## **To implement LDAP registration on campus:**

1) Create a link to a script in an area the requires authentication for example <a href="https://onlins‐s.physics.uiuc.edu/cgi/courses/shell/iclicker.pl">register</a>

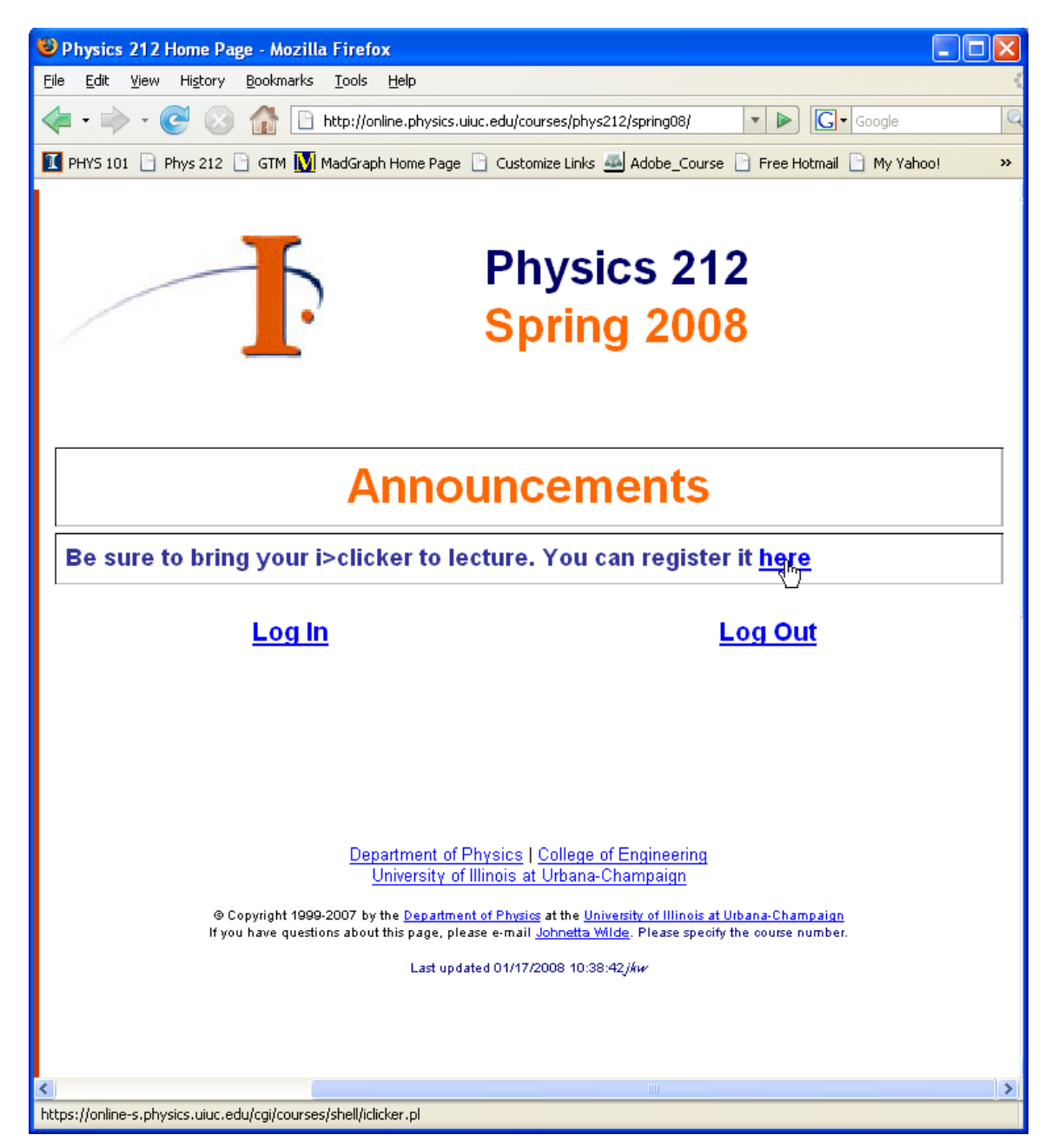

2) Modify the perl script below to match your school's authentication and LDAP protocol, and place it in the script area (addressed by your link, as noted in Step 1).

```
#!/usr/bin/perl
#‐‐‐‐‐‐‐‐‐‐‐‐‐‐‐‐‐‐‐‐‐‐‐‐‐‐‐‐‐‐‐‐‐‐‐‐‐‐‐‐‐‐‐‐‐‐‐‐‐‐‐‐‐‐‐‐‐‐‐‐‐‐‐‐ 
#   Routine to lookup LastName and FirstName from LDAP
#   Referenced from http://www.linuxjournal.com/article/7086
#              and  http://www.cites.uiuc.edu/ldap/index.html
#
#‐‐‐‐‐‐‐‐‐‐‐‐‐‐‐‐‐‐‐‐‐‐‐‐‐‐‐‐‐‐‐‐‐‐‐‐‐‐‐‐‐‐‐‐‐‐‐‐‐‐‐‐‐‐‐‐‐‐‐‐‐‐‐‐ 
use Net::LDAP;
#
#  These lines make query the LDAP server to get student info
#  NetID should contain the student's unique identifier based
#  on their authentication.
#
$ldap = Net::LDAP‐>new("ldap.uiuc.edu");
my($NetID, $Last_Name, $First_Name);
$NetID = "tstelzer";
$mesg = $ldap‐>search(filter=>"(uid=$NetID)", base=>"dc=uiuc,dc=edu", attrs=> ['uid', 'sn', 'givenName']);
#
#  Now get the values
#
if ($mesg->count == 1) {
     $Last_Name = $mesg‐>entry(0)‐>get_value("sn");
  $First_Name = $mesg->entry(0)->get_value("givenName");
}
     &WriteRegForm($First_Name, $Last_Name, $NetID);
sub WriteRegForm{
 #-------------------------------
   # This redirects browser to the registration page
   # but fills in all of the appropriate values for them.
   #‐‐‐‐‐‐‐‐‐‐‐‐‐‐‐‐‐‐‐‐‐‐‐‐‐‐‐‐‐‐‐‐‐‐‐‐‐‐‐‐‐‐‐‐‐‐‐‐‐‐‐‐‐‐‐‐‐‐‐‐‐‐‐
 my($First_Name, $Last_Name, $uID)= @_;
  print "Content-type: text/html\n\n";
  print "<META HTTP-EQUIV=\"Content-Type\" CONTENT=\"text/html; charset=iso-8859-1\"> \n";
  print "<body text=\"black\" onload=\"iClickerRedirect();\">" ;
  print "<form name=\"Form1\" action=\"http://www.iclicker.com/registration/\" ";
  print "method=\"POST\" id=\"Form1\" target=\" top\"> \n";
  print "<input type=\"hidden\" name=\'First_Name\' value=\"$First_Name\" /> \n";
  print "<input type=\"hidden\" name=\'Last_Name\' value=\"$Last_Name\" /> \n";
  print "<input type=\"hidden\" name=\'Student_ID\' value=\"$uID\" /> \n";
  print " </form> \n\pi";
  print " <script language=\"javascript\"> \n";
  print "function iClickerRedirect() { \n";
  print " document.Form1.submit(); \n";
     print " } \n";
  print " </script> \n";
  print "</body> \n </HTML>";
  print "</HTML>";
    exit;
}
```